## **[Technical Disclosure Commons](https://www.tdcommons.org/?utm_source=www.tdcommons.org%2Fdpubs_series%2F2549&utm_medium=PDF&utm_campaign=PDFCoverPages)**

[Defensive Publications Series](https://www.tdcommons.org/dpubs_series?utm_source=www.tdcommons.org%2Fdpubs_series%2F2549&utm_medium=PDF&utm_campaign=PDFCoverPages)

October 04, 2019

## TELEPROMPTING SERVICE FOR VIRTUAL MEETING APPLICATIONS

Eric Bellamy

Follow this and additional works at: [https://www.tdcommons.org/dpubs\\_series](https://www.tdcommons.org/dpubs_series?utm_source=www.tdcommons.org%2Fdpubs_series%2F2549&utm_medium=PDF&utm_campaign=PDFCoverPages)

Recommended Citation Bellamy, Eric, "TELEPROMPTING SERVICE FOR VIRTUAL MEETING APPLICATIONS", Technical Disclosure Commons, (October 04, 2019) [https://www.tdcommons.org/dpubs\\_series/2549](https://www.tdcommons.org/dpubs_series/2549?utm_source=www.tdcommons.org%2Fdpubs_series%2F2549&utm_medium=PDF&utm_campaign=PDFCoverPages)

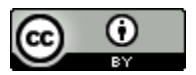

This work is licensed under a [Creative Commons Attribution 4.0 License.](http://creativecommons.org/licenses/by/4.0/deed.en_US)

This Article is brought to you for free and open access by Technical Disclosure Commons. It has been accepted for inclusion in Defensive Publications Series by an authorized administrator of Technical Disclosure Commons.

## **TELEPROMPTING SERVICE FOR VIRTUAL MEETING APPLICATIONS**

 Virtual meeting applications (e.g., Google Hangout ™, Skype ™, etc.) present a challenge to presenters and leaders of a meeting in keeping the audience engaged while delivering a presentation or conducting the meeting. Due to the virtual sitting of the meeting, a presenter most likely is not in the same room as most audience. Thus, the audience may rely mainly on eye contact with the presenter's live video streaming on a screen of the virtual meeting application, to stay engaged in the meeting. Therefore, the audience engagement may be adversely impacted when the presenter looks down on his or her prepared notes while delivering the presentation because the presenter is no longer looking at the screen of the virtual meeting application and is no longer facing the audience.

One conventional approach to resolve this issue may be to use a teleprompter instrument for presenting the speech to presenters while they are delivering the presentation. Teleprompter instruments may depend on a dedicated production assistant to manually advance the displayed text as a presenter is delivering it. Other online teleprompter solutions may allow a presenter to enter their notes into the teleprompter, which may display the notes at a set speed to the presenter. The teleprompter solution may then advance the displayed text at a fixed rate as the presenter is delivering the presentation. These conventional methods, however, do not offer teleprompting on the same screen where the meeting is taking place, and thus do not solve the concern of keeping the presenter facing and looking at the audience, through the screen of the virtual meeting application, while delivering the presentation.

 Therefore, a technique is proposed for implementing a teleprompting service that can be integrated into a virtual meeting application to display and scroll presenter's notes on a screen of the virtual meeting application while the presenter is delivering his/her presentation. The text of

the presenter's notes may be overlaid on top of the contents of the screen, such that the presenter may see his/her notes even if the contents of the screen changes during the meeting. Overlaid text may refer to a layer of text that may be displayed on a user interface (UI) element in a transparent manner, such that the displayed contents beneath the overlaid layer are also visible to a user looking at the UI. By allowing the teleprompter to display the presenter's notes as an overlaid layer on the screen of the virtual meeting application, the presenter may see and read the text while at the same time facing the camera and the audience they see in the same virtual meeting screen. The technique further allows for adjusting the scrolling speed of the notes text based on pre-defined tokens and/or user interface elements within the teleprompter user interface component.

The disclosed technique can be implemented as a software service that may be integrated into a virtual meeting application (e.g., Google Hangout ™, Skype ™, Cisco Jabber ™, etc.), as well as a teleprompter user interface (UI) component for managing the performance of the teleprompter service (e.g., scrolling speed, pause, resume, next paragraph, etc.). The teleprompter service may receive a text file containing meeting notes of a presenter via the teleprompter UI. The text file may be in a format that allows for the presence of formatting tokens within the text to highlight or stress certain words or phrases to the presenter. For example, an extended markup language (XML) file with formatting tags may be received. The text file may be transferred to the teleprompter service from a local drive (e.g., a memory thumb drive) or from a remote location via a hyperlink (e.g. hypertext transfer protocol (HTTP) link). The teleprompter service may then display at least a portion of the text file in an overlaid layer on a screen of the virtual meeting application for the presenter to see while delivering the presentation. The contents of the text file may be overlaid on top of the contents of the screen,

3

such that the presenter may see the text even if the contents of the screen change during the meeting. Overlaid text may refer to a layer of text that may be displayed on a user interface (UI) element in a transparent manner, such that the displayed contents beneath the overlaid layer may be visible to a user looking at the UI. The teleprompter service may then advance the text displayed on the screen of the virtual meeting application at a predetermined speed. The speed of advancing the text may refer to a scrolling rate of the text displayed on the screen of the virtual meeting application, such that the presenter may see the corresponding chunk of text as they speak. In one example, the predetermined speed may be set by the presenter through the UI before starting the meeting (e.g., using a slider UI element to adjust the scrolling rate of the teleprompting service). In another example, the predetermined speed may be configured by the teleprompter service at a default speed initially and the presenter may adjust the predetermined speed during the presentation as needed.

The teleprompter service may receive a command to adjust the advancement of the text displayed on the screen. Adjusting the advancement of the text may refer to adjusting the speed of advancing the text displayed on the screen, such that the text may scroll faster or slower than the current speed. Alternatively, adjusting the advancement of the text may also refer to skipping to a specific location within the text file and display text at that location on the screen. In one example, the command may be requesting the teleprompter service to pause or resume the scrolling of the text. The command may also be to skip to an out-of-order location in the text file (e.g., next paragraph, previous paragraph, etc.). Responsive to receiving the command to adjust the advancement of the text displayed on the screen, the teleprompting service may perform the command and adjust the advancement of the text accordingly.

4

 Figure 1 illustrates a flow diagram of a method for a teleprompting service for virtual meeting applications. First, at block 100, the teleprompter service of a virtual meeting application, may receive a text file containing meeting notes of a presenter. In certain implementation, the presenter may elect to use a teleprompter service (e.g., by clicking a UI element indicating a choice to use a teleprompter) before uploading the text file to the teleprompter service. The text file may be provided by the presenter to the teleprompter service, via a user interface (UI) of the teleprompter component, before the meeting starts. The meeting notes may be prepared by the presenter to aid the presenter in delivering the contents and running the meeting, for example. In one example, the text file may be uploaded to the teleprompting service from a memory device (e.g., a memory stick). In another example, the teleprompting service may receive a hyperlink to a remote location where the text file is hosted. In this case, the teleprompting service may download a copy of the text file into local memory so that the text file may be locally accessible during the meeting.

In one example, the contents of the text file may consist of pure text with no formatting tags or special tokens. In another example, the contents of the text file may consist of text representing the actual speech, as well as formatting tags for stressing some words or phrases within the contents. For example, the text file may contain an opening tag  $\leq b$  and a closing tag  $\langle b \rangle$ . The opening and closing tags may be interpreted by the teleprompting service to mean that the text between the opening tag and the closing tag may be displayed to the presenter in a bold font, in a bigger size font, in underlined format, etc. The presenter may then remember to stress the importance of the highlighted text when delivering the contents during the meeting. In order to support the formatting tags, the text file may be in a known format that may allow for markup

tags within the text (e.g. extended markup language (XML) formatted file, hypertext markup language (HTML) file, etc.).

 Subsequently, at block 110, the teleprompter service may display at least a portion of the text file in an overlaid layer on a screen of the virtual meeting application, such that the presenter may see the text even if the contents of the screen change during the meeting. Overlaid text may refer to a layer of text that may be displayed on a user interface (UI) element in a transparent manner, such that the displayed contents beneath the overlaid layer may also be visible to a user looking at the UI. Overlaid notes text may allow the presenter to see and read his or her notes while at the same time facing the audience that they see on the same virtual meeting screen. In one example, the teleprompter service may initially display a first chunk of text file that can fit within the UI screen. The first chunk of text may be at least a portion of the first paragraph within the text file contents. As will be discussed in more details below, the teleprompter service may then advance or scroll the displayed text such that the following chunk of text is displayed, replacing the first chunk of text, as the presenter delivers the contents of the text file. As another example, the first chunk of text may be replaced with another chunk of text in an out of order fashion if the presenter requests the teleprompter service to jump to a particular location, for example by saying "next paragraph". In this case, a voice recognition tool may be utilized to interpret the user's request and the text displayed on the teleprompter may be updated accordingly.

At block 120, the teleprompter service may then advance the text displayed on the screen of the virtual meeting application at a predetermined speed. The speed of advancing the text may refer to a scrolling rate of the text displayed on the screen of the virtual meeting application, such that a certain chunk of text may be replaced with a following chunk of text for the presenter to

6

see the chunk of text corresponding to what they may be talking about. In one example, the predetermined speed may be set by the presenter through the teleprompter UI before starting the meeting (e.g. using a slider UI element to adjust the scrolling rate of the teleprompter service). In another example, the predetermined speed may be configured by the teleprompter service at a default speed initially and the presenter may adjust the predetermined speed during the presentation as needed.

At block 130, the teleprompter service may receive a command to adjust the advancement of the text displayed on the screen. Adjusting the advancement of the text may refer to adjusting the speed of advancing the text displayed on the screen, such that the text may either scroll faster or slower than the current speed. Alternatively, adjusting the advancement of the text may also refer to changing the flow of the text displayed on the screen, such that contents out of order within the text file may be displayed on the screen, as explained herein below. In one example, the command may be a voice command spoken by the presenter requesting the teleprompter service to pause or resume the scrolling of the text (e.g. the presenter may say "resume" or "pause"). In this case, the teleprompter service may utilize a voice recognition tool to interpret the spoken command into text and then perform the command accordingly. Additionally, the command may also be a voice command to skip to an out of order location in the text file (e.g. the presenter may say "next paragraph", "previous paragraph", etc.). Similarly, the teleprompter service may utilize a voice recognition tool to interpret the spoken skip command into text and perform the command by displaying the text at the requested location on the screen.

In another example, the command may be received via a UI element (e.g. a button) requesting the teleprompter service to "pause", "resume", go to "next paragraph", etc. In this case, instead of the speaking the command, the presenter may click a button on the teleprompter UI requesting the teleprompter service to pause scrolling, resume scrolling, advance to next paragraph, rewind to previous paragraph, etc. Moreover, the UI element may be a slider control with a sliding button to adjust the speed of scrolling the text displayed on the screen. For example, by moving the sliding button to the right, the teleprompter service may scroll the displayed text at a faster speed. Similarly, by moving the sliding button to the left, the teleprompter service may scroll the displayed text at a slower speed.

At block 140, responsive to receiving the command to adjust the advancement of the text displayed on the screen, the teleprompter service may perform the command and adjust the advancement of the text accordingly. In one example, the teleprompter service may perform the command by adjusting the speed of scrolling text off the screen of the teleprompter. In another example, the teleprompter service may perform the command by displaying the text at a specific paragraph, as specified by the command, on the screen.

Further to the description above, a presenter may be provided with controls allowing the presenter to make an election as to both if and when systems, programs or features described herein may enable collection of presenter information (e.g., information about presenter activities on the cloud-based content management platform, information about content of documents stored in the cloud storage, information about presenter schedule, a presenter preferences, or a presenter current location), and if the presenter has sent content or communications from a server. In addition, certain data may be treated in one or more ways before it is stored or used, so that personally identifiable information is removed. For example, a presenter's identity may be treated so that no personally identifiable information can be determined for the presenter. Thus, the presenter may

have control over what information is collected about the presenter, how that information is used, and what information is provided to the presenter.

## **ABSTRACT**

 A method is proposed for efficiently presenting text on a screen of a virtual meeting application. The method includes receiving, by a teleprompter service of a virtual meeting application, a text file comprising meeting notes of a presenter. The method further includes displaying at least a portion of the text file in an overlaid layer on a screen of the virtual meeting application. The method also includes advancing the text displayed on the screen of the virtual meeting application at a predetermined speed. The method further includes receiving, by the teleprompter service, a command to adjust an advancement of the text displayed on the screen. Responsive to receiving the command to adjust the advancement of the text, the method includes performing the command by at least one of adjusting a speed of advancing the text or changing a flow of the text displayed on the screen.

**Keywords**: Teleprompter, delivering presentation, voice recognition, virtual meeting, overlaid text.

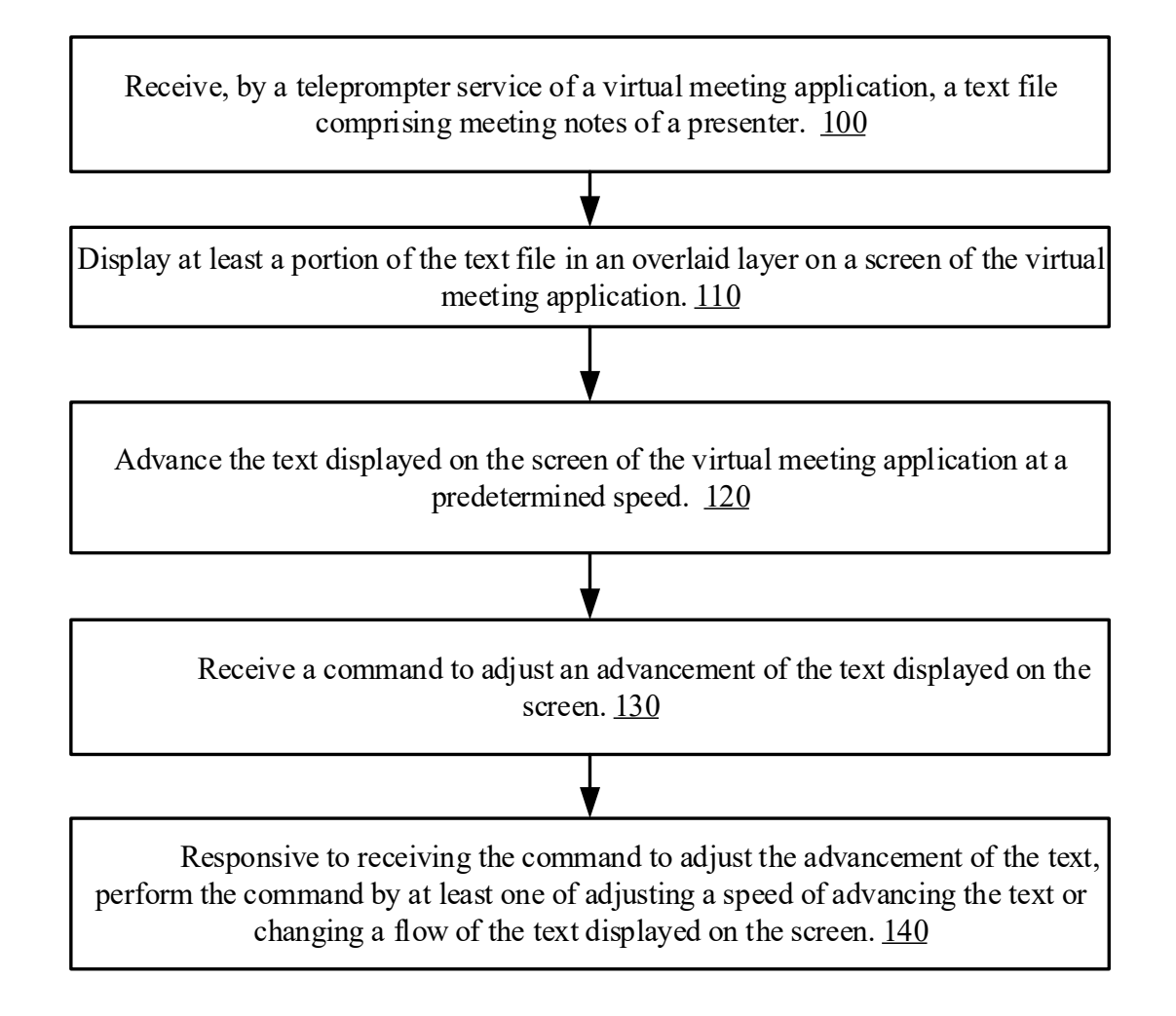

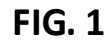